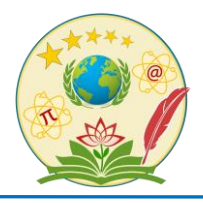

**M I S T R E T T A**

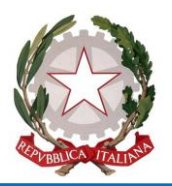

Mistretta, 23 Maggio 2024

## **CIRCOLARE N. 321**

Ai Sig.ri DOCENTI Agli STUDENTI Ai GENITORI SEDI: MISTRETTA - S.STEFANO di CAMASTRA – CARONIA Al DSGA -Al Personale ATA All'ALBO dell'Istituto (Registro Circolari)

SITO WEB

Oggetto: Curriculum dello Studente e Capolavoro per le classi Terze, Quarte e Quinte

Si comunica che entro il **31 maggio 2024** tutti gli studenti del Triennio, e in particolar modo quelli delle Classi quinte, in vista dell'Esame di Stato, dovranno caricare sulla Piattaforma Unica il "capolavoro", così come indicato nei documenti del MIM "[...] *un prodotto di qualsiasi tipologia che ritieni maggiormente rappresentativo dei tuoi progressi e delle competenze che hai sviluppato durante l'anno scolastico. Scegliere il capolavoro è un momento importante di autovalutazione e orientamento perché ti permette di ripensare al tuo percorso e ai risultati raggiunti nel tempo".*

Per ogni anno scolastico possono essere caricati fino ad un massimo di tre lavori significativi. È obbligatorio caricarne almeno uno.

Lo studente, da solo o con l'ausilio del proprio Tutor con il quale potrà essere discussa la scelta da effettuare per l'a.s.2023-2024, dovrà indicare per prima cosa a quali attività si riferisce il prodotto individuato come significativo e potrà scegliere tra le attività indicate sulla piattaforma unica. Dovrà indicare se lo ha realizzato in:

• ambito scolastico o extrascolastico

• modalità individuale o di gruppo.

Dovrà inserire una descrizione del lavoro scelto.

Se il prodotto è reperibile online, sarà necessario

1. inserire il link al collegamento esterno

2. l'indicazione del link con un documento che racconti con testo e/o immagini il capolavoro e il percorso seguito per realizzarlo.

Nella compilazione i campi con l'asterisco sono tutti obbligatori.

Ai fini del caricamento dell'allegato (cioè il lavoro significativo scelto dallo studente), bisogna tenere conto delle seguenti informazioni:

1. la dimensione massima totale di tutti gli allegati che si possono presentare per ciascun capolavoro è di 5 MB; è indispensabile caricare almeno 1 allegato per ciascun capolavoro; nel caso si vogliano inserire più capolavori - solo fino al numero massimo di 3.

Per ciascun capolavoro deve essere caricato sempre almeno un allegato.

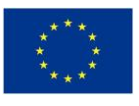

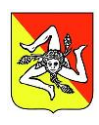

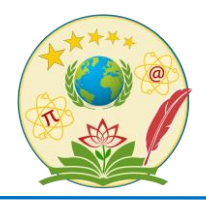

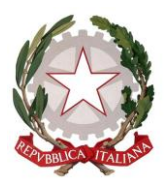

## **M I S T R E T T A**

2. **Per le Classi quinte** gli studenti possono caricare anche un solo capolavoro e quindi anche un solo allegato relativo ad esso.

3. Formati ammessi: nella mini guida disponibile per gli Studenti sulla piattaforma, sono consentiti:

- Documenti in .pdf
- Immagini: .jpg, .png, .webp, .heic
- Video: .mp4, .mov, .wmv, .webm, .heiv
- Audio: .mp3, .aac, .wma, .ogg
- Lo studente deve indicare le competenze che a suo parere caratterizzano il lavoro presentato.

Possono essere individuate una o più competenze per ciascun prodotto senza alcun limite massimo.

Lo studente può scegliere tra quelle proposte nel seguente elenco:

- competenza alfabetica funzionale;
- competenza multilinguistica;
- competenza matematica e competenza in scienze, tecnologie e ingegneria;
- competenza digitale;
- competenza personale, sociale e capacità di imparare a imparare;
- competenza in materia di cittadinanza;
- competenza imprenditoriale;
- competenza in materia di consapevolezza ed espressioni culturali
- o anche "non sono in grado di individuare la competenza che ho sviluppato"

ed è libero di indicare, in un campo di 500 caratteri, ciò che qualifichi significativamente il suo lavoro.

Tutto quanto inserito in questa sezione può essere modificato finché rimane allo stato di Bozza (comando: Salva in bozza) e può essere corretto/cambiato in ogni momento anche servendosi della consultazione del riepilogo. Al termine della compilazione della sezione e caricamento dei files, lo studente può salvare in Bozza (Salva in bozza) o, quando ritenga di non dover più operare variazioni e decida di consegnare il lavoro, può utilizzare il comando Conferma.

Nel caso lo studente dovesse intervenire di nuovo in questa sezione, dovrà rivolgersi al docente Tutor o ai Docenti che potranno rimetterlo in Bozza. È raccomandabile la consultazione col Tutor prima della consegna definitiva.

Qui di seguito vengono indicati anche i link ai video sul canale YouTube del Ministero per il procedimento tecnico:

MIM – Che cos'è il capolavoro e come caricarlo nell'E-Portfolio? sulla

Piattaforma Unica<https://www.youtube.com/watch?v=FXE9w4R-MOk> (del 16 aprile)

MIM - Che cos'è il capolavoro e come caricarlo dall'app Unica Istruzione?

[https://youtu.be/pzf0aObXI3s?si=3I4\\_1-xJNP57neJ-](https://youtu.be/pzf0aObXI3s?si=3I4_1-xJNP57neJ-) (del 22 dicembre 2023).

A questo punto il Tutor o i Docenti potranno visualizzare il lavoro caricato nella sezione specifica dell'E-Portfolio dello studente e verificare: Stato: "in bozza" o consegnato; il Tutor può monitorare a che punto è il caricamento del prodotto.

Il Tutor, se necessario, può riportare in stato di Bozza il lavoro dello studente, ma solo fino al termine del 31 maggio indicato. In particolare, per le classi Quinte deve essere rispettato il termine di scadenza per consentire al Tutor di supervisionare il capolavoro prima che venga

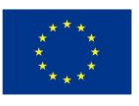

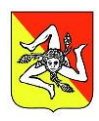

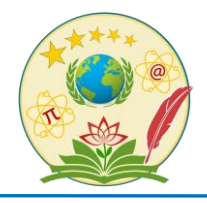

.

## **ISTITUTO DI ISTRUZIONE SUPERIORE "ALESSANDRO MANZONI"**

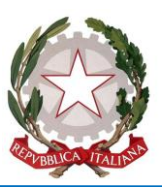

## **M I S T R E T T A**

confermato e la Segreteria disponga il trasferimento dei dati del Curriculum e dell'E-Portfolio per renderli disponibili alla Commissione Web per l'Esame di Stato.

> IL DIRIGENTE SCOLASTICO Prof.ssa Maria Grazia Antinoro

Firma autografa sostituita a mezzo stampa ai sensi dell'art. 3 – comma 2 – del D. Lgs. N.39 del 1993

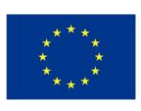

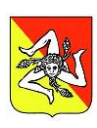